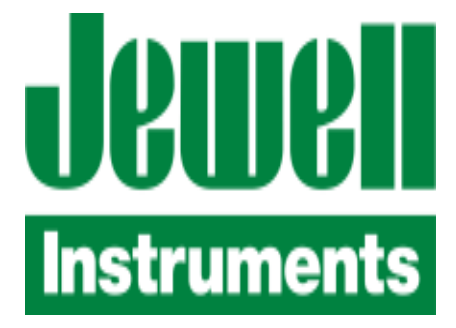

# **QUICK START GUIDE**

## **MODEL DXA/DXI 100/200 DIGITAL ACCELEROMETER & INCLINOMETER JEWELL INSTRUMENTS, LLC**

### **850 Perimeter Road Manchester, NH 03103**

### **PHONE: (800) 227-5955 E-MAIL: sales@jewellinstruments.com**

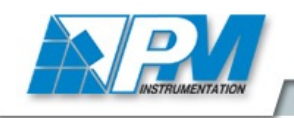

+33 (0)1 46 91 93 32 Capteurs et Systèmes de mesure

59, rue Émile Deschanel - 92400 COURBEVOIE - France - Fax : 33 (0)1 46 91 93 39 - contact@pm-instrumentation.com

#### **DXA-DXI Quick Start Guide**

#### **A) Hardware Connections**

The DXA/I Unit make use of a barrel style connector (MS27476Y10D35P) for interface with the external systems. In order to communicate with your DXA/I Unit please connect the following:

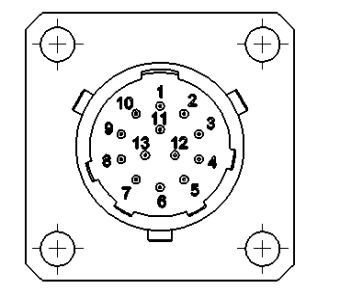

CONNECTOR: MS27476Y10D35P **MATES WITH: MS27473T10B35S** 

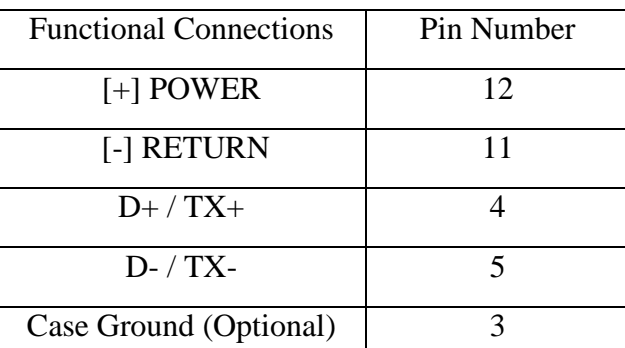

#### **B) Packet Structure & Decoding**

#### **Packet Structure:**

Each data packet received from the unit consists of 7 bytes when either polled (RS-485) or set to continuous sending mode (Emulated RS-422). The quantitative data output is 18 bits long in the D0, D1, D2 bytes. The order and significance of these bytes is fixed and is explained the following:

7 Byte Data Packet:

#### **[Prefix][UAID][D0][D1][D2][Aux][Checksum]**

**[Prefix]**: The prefix byte will always start the beginning of any data packet. The value of this prefix for all data packets will be **0xA6**.

**[UAID]**: The UAID byte serves as both the identifier for which axis is transmitting on a particular unit and the address for incoming commands to a unit. The UAID consists of 2 parts a 6 bit [BASE] concatenated with a 2 bit [OFFSET]. Only the base is user selectable. The default address for a unit is X Axis:  $[0x71]$  and Y Axis:  $[0x72]$ . The default base value is  $[0x1C]$ standalone or [0x70] when left justified in the UAID Byte.

**[D0]**: This is the first byte which contains output data; it is also referred to as the status byte. It contains the two least significant bits and the remainder (6

bits) represents the flag and code portions of the status byte. The following is the binary breakout of the status byte:

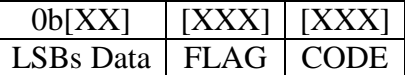

**[D1]**: This byte consists entirely of data output and it is MSB in relation to the 2 bits in [D0] but is placed in midpoint in the full 18 bit data output.

**[D2]**: This byte consists entirely of data output and it is MSB in relation to both [D1] and [D0:7,8] as seen below.

 $D2: [\underline{\hspace{1cm}} \underline{\hspace{1cm}} \underline{\hspace{1cm}} ]$ 

**[Aux]**: The Auxiliary byte serves a variety of purposes that are dependent on the configuration parameters. Functions include indicating the current DCOCTL register value, number of samples in an output average, etc.

**[Checksum]:** Checksum computation for packet transmission verification.

#### **Decoding:**

**DXA Models:** Value is in fractional g's, with 17 fraction bits. These results in the MSB representing the largest fractional portions of the output value where bit 16 of 0:17 represent 0.5g.

$$
\frac{1}{2^{17-n}}
$$

Available integer sizes in C are generally  $(8\lt n)$  bits. If 16 bits are enough, you can store just D2 and D1 as a **Q15** (i.e., 15 fraction bits) value. To include the 2 LSb's, you would have to use a 32-bit integer. If you store it left-justified in the 32-bit integer and mask off the Flag bits, scale will be Q31. 0x00000000 is midvalue (0g, or 0 degrees). 0x7fffc000 and 0x80000000 represent  $+/-1g$ , minus 1 resolution unit at the positive end. Reading will "peg" at these values, but the instrument is specified only over its calibrated range - these end values may not even be reachable.

$$
0x[1][6000] = \frac{1}{2^{17-16}} + \frac{1}{2^{17-14}} + \frac{1}{2^{17-13}} = 0.6875g
$$

The data can be read as a 32 bit signed integer, type int or long depending on your architecture. Store the bytes D0, D1, D2 into Reading with D2 occupying the MSB of the data element.

Reading  $&= 0$ xffffc000;  $\frac{1}{10}$  Mask off the Flag and Code bits

//Acceleration is type float or double.

Acceleration /\*  $g's$  \*/ = (float) Reading/0x8000000001;

**DXI Models:** Value is in milli-degrees, 1 sign bit and 17 incremental bits. These results in the MSB representing the largest value as a standard unsigned integer of the output value where bit 0 of 0:17 represent 0.001 Degrees.

 $0x[2][02E5] = (sign - bit)[1] + (unsigned - int)[0][02E5] = -0.741$ 

Available integer sizes in C are generally  $(8\lt n)$  bits. If 16 bits are enough, you can store just D2 and D1 as a Q15 (i.e., 15 bits with a minimum resolution of 0.004 degrees) value. To include the 2 LSB's you would have to use a 32-bit integer. If you store it left-justified in the 32-bit integer and mask off the Flag bits, scale will be Q31. Reading will "peg" at these values, but the instrument is specified only over its calibrated range - these end values may not even be reachable.

The calibrated Full Scale  $+$  and  $-$  inclination values for a unit with  $+/-$  60 degree "full-scale reading" correspond to  $+/-$  60 deg. In the Q31 scaled integer above with 18 actual data bits, +60 degrees corresponds to 0x3A980000, and -60 degrees corresponds to (-0x3A980000) / [0x3A980000+Ox80000000] /  $0xBA980000$ . Converting these back to angle yields  $+/- 60.000$  degrees.

Reading the data as a 32 bit fixed signed integer, type int or long depending on your architecture. Store the bytes D0, D1, D2 into Reading with D2 occupying the MSB of the data element.

Reading  $&= 0 \times \text{ffff} \cdot 0.00;$  // Mask off the Flag bits

if(Reading  $& 0x80000000$ ) // Determine if signed  $\{Set\ Negative = TRUE;$ Reading  $= 0x80000000$ ; }

Reading = Reading  $>> 14$ ; // Shift for scaling in 32b

if(Set\_Negative)

 ${(float)Reading * = -1000; } // Reading represented as -xx.xxx degrees.$ 

else

 ${(float) Reading * = +1000; // Reading represented as +xx.xxx degrees.}$ 

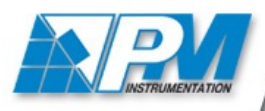

59, rue Émile Deschanel - 92400 COURBEVOIE - France - Fax: 33 (0)1 46 91 93 39 - contact@pm-instrumentation.com

#### **C) Command Structuring**

Commands sent to the unit are set by a specific firmware structure which includes a static prefix, unit addressing, the arguments, and a verification checksum. In this subsection we will cover the different elements of the command structure and identify each element's purpose and manipulation.

[PREFIX]: In order to determine the length of a command being received by the DXA / DXI unit the value of a command prefix is predetermined as seen in the following table:

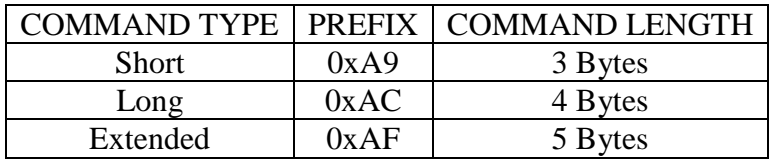

[ADDRESS]: This value will correspond with the UAID of the desired unit being targeted for command.

[ARGUMENT]: The argument for a command can be either 0-2 bytes. The only command for which an argument isn't required is the poll command where a combination of the prefix and unit address satisfies the requirements for decoding. For single action commands as in turning off RS-422 emulation off, or turning on averaging, one argument is used. In the event a command is issued where the tuning of a specific parameter is required, the argument consists of one static byte to identify the primary command and the user selected value as an unsigned integer.

[CHECKSUM]: In order to calculate the checksum for any command complete the Hexadecimal addition of all non checksum bytes. Take the least significant nibble overflow from the addition and add it back into the sum. The next step is to NOT the sum. Ex:

> Command: AC 72 B1 [Checksum]  $AC + 72 = 11E$  $11E + B1 = 1CF$  $[01] [CF]$  First Nibble = 1  $01 + CF = D0$  $-DO = 2F =$ Checksum

Just as a note when using the BREAK command it is recommended that the command be spaced by 2 'Rubout' characters (0xFF) especially at higher baud rates. In order to see a full list of commands please refer to your DXA/DXI User Manual.

#### **D) Default Address Partial Fixed Command Listing**

In order to quickly begin integrating your DXA/DXI unit in your application the following section will outline commonly used commands with fixed (default) addresses and pre-calculated checksums. Acknowledges are provided for the commands that execute them. A command which address both axes simultaneously will respond with acknowledges independently from each axis.

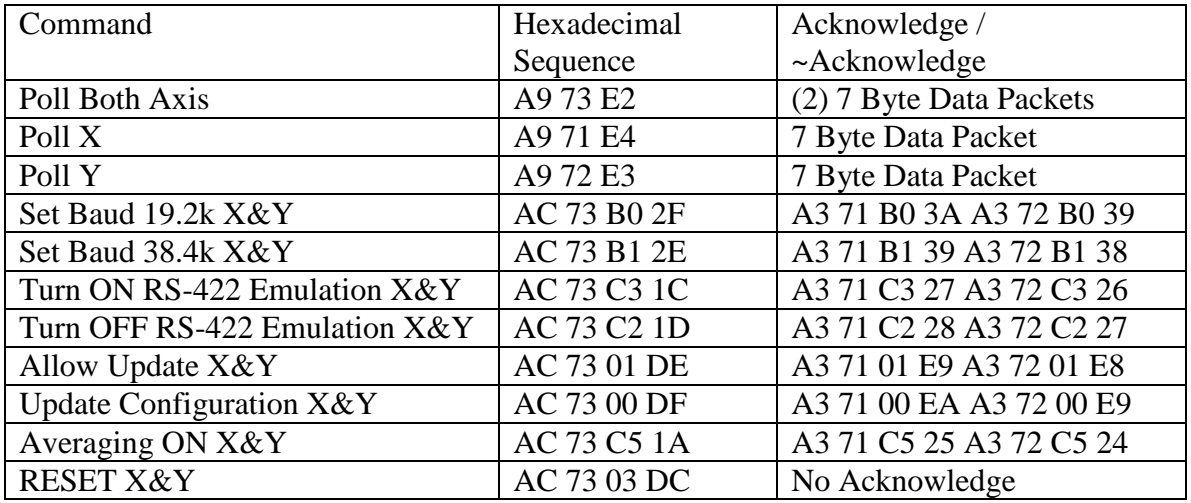

#### **E) Using your DXA/DXI Demo Program**

Included with your DXA / DXI Digital Inclinometer was a Demonstration Software installation. After uncompressing the folder from the media provided, install the Labview virtual instrument (VI).

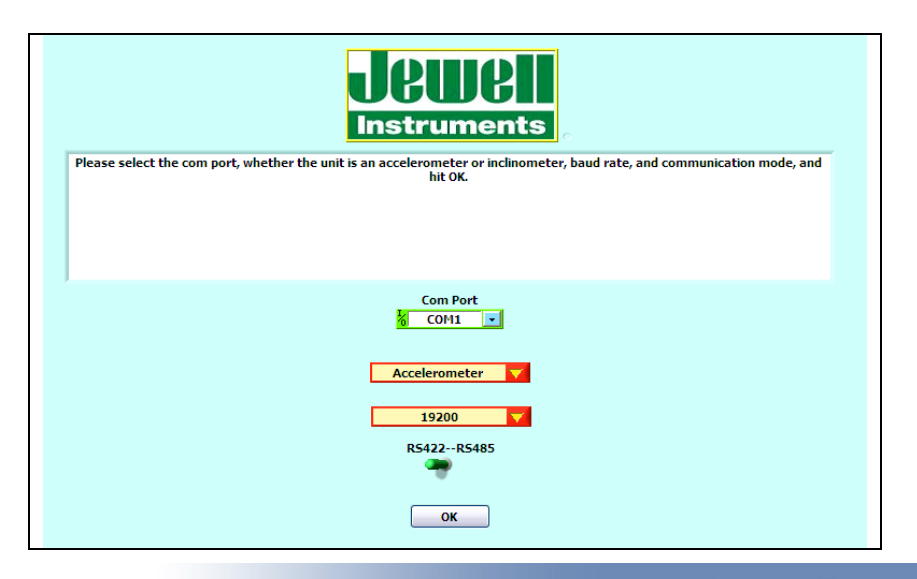

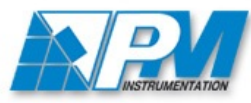

Capteurs et Systèmes de mesure +33 (0)1 46 91 93 32

59, rue Émile Deschanel - 92400 COURBEVOIE - France - Fax : 33 (0)1 46 91 93 39 - contact@pm-instrumentation.com

Upon program launch you are presented with the operational mode selection for your unit. Please select your operating mode, baud rate, the COM port of your RS 485/422 reader and if you are interfacing with a DXA or DXI Unit.

#### **The factory default values are RS-422 & 38400 Baud.**

Due to the nature of emulated RS-422 operation on the DX unit the subprogram within the DXA /DXI demo is primarily a reader. However since the break command is only applied to a unit set to RS-422 mode it is included in this sub-section. In order to allow for the input of any commands, the unit must accept a break command in order to stop transmission before the unit starts streaming data. This must occur in a 28 mS window at power on. In order to facilitate this process the RS-422 sub-mode of the DXA/DXI Demo has the break command built in for easy transition to the temporary RS-485 unit state.

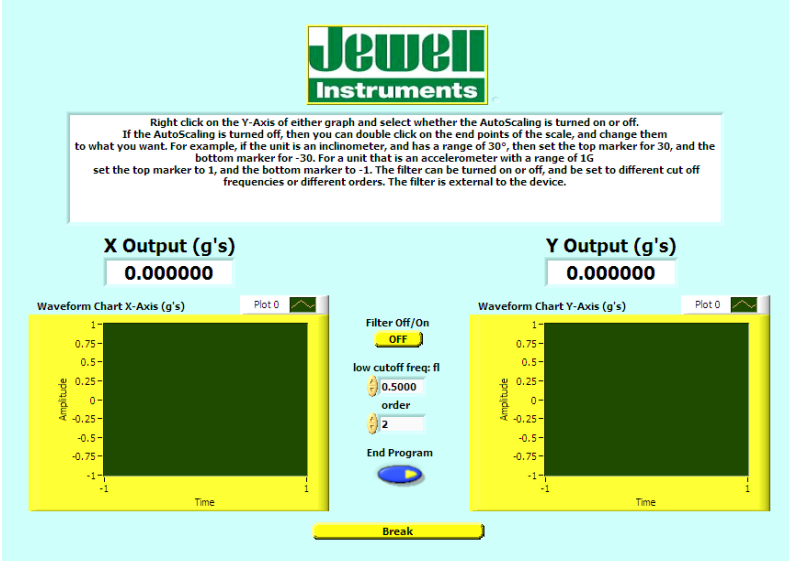

Pressing the break button near the bottom of the VI window will automate sending the Break command continuously with rubouts. As the user you need to cycle power during this 5 second window. After the time has elapsed the VI will default back into the RS-485 mode as the unit should now be in a temporary RS-485 mode.

If you have previously set the unit into a RS485 state please click the toggle switch at the home page in order to enter the RS-485 mode after selecting your other DXA / DXI parameters. The RS-485 portion of the demo program still decodes the outputs for you but when the unit is polled but also has several pre-constructed command inputs for the change of primary characteristics. The majority of these are changing ON/OFF characteristics with 2 exceptions. For more detailed explanations of the pre-constructed command input functions please refer to the DXA / DXI Manual.

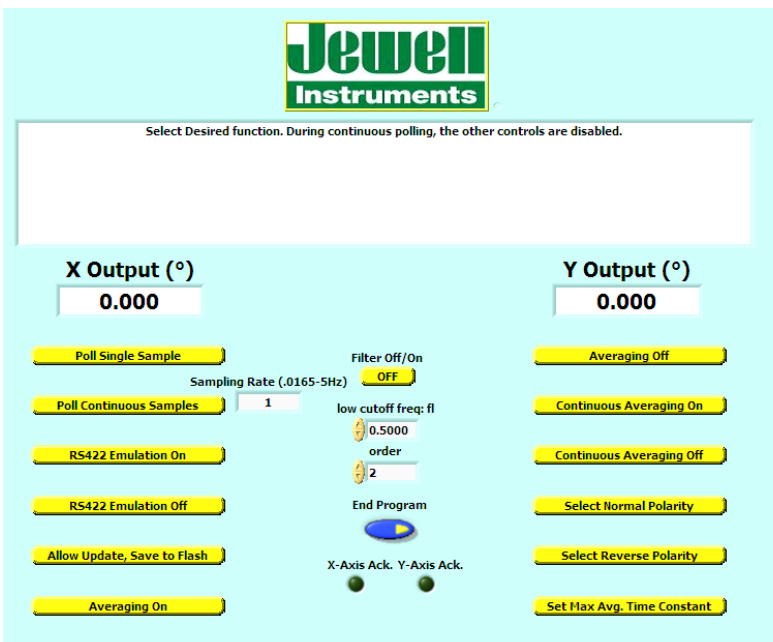

Of the two commands which take inputs within the DXA / DXI Demo program, the poll continuous command polls does not take the input field as an argument to send to the unit. Instead the poll continuous function uses the input field to control the rate at which the poll command is sent to both axis.

The Set-Max Avg. Time input value of the function under the same name allows for an unsigned integer value between 1 and 255 to be entered. This entry is used in order to convert that number back into the unsigned hexadecimal equivalent. At which point it is used as the second argument for the function and the checksum is calculated for the user. For more information on the implementation and calculating the effective 1 pole filter target value see the DXA / DXI Manual.

#### **F) Operational Modes and Mode Conversion**

The DXA / DXI have 2 dedicated operational modes and one intermediary operational mode. This can be seen below in the operational mode flowchart:

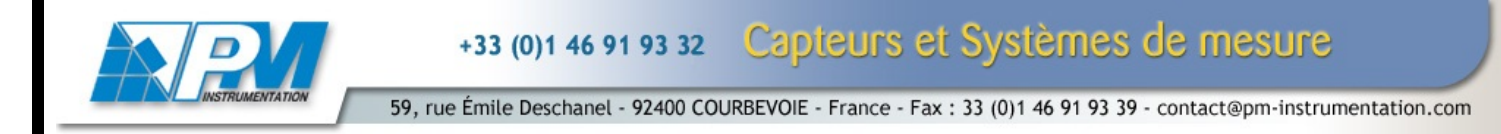

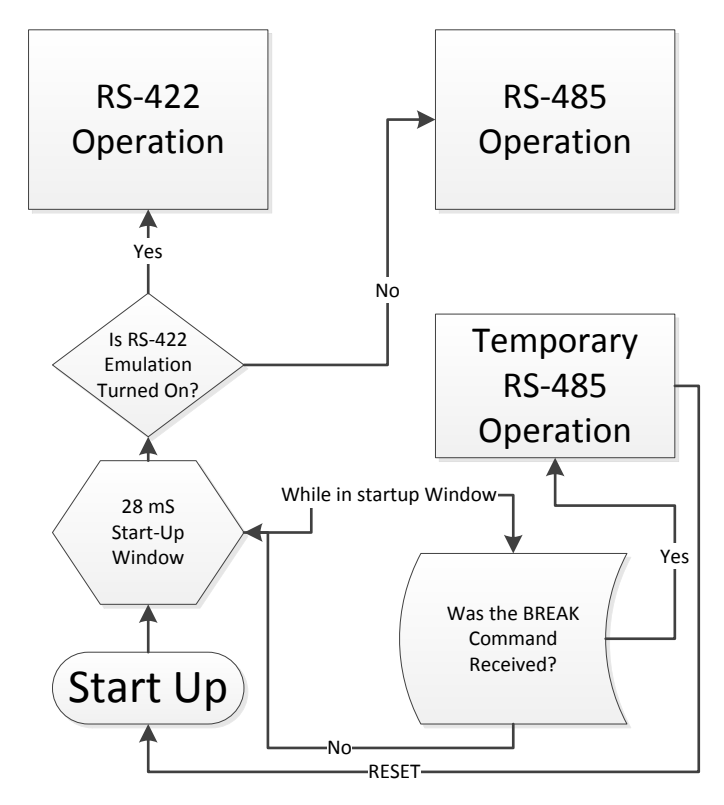

The RS-422 operational mode has been designed to continuously send a stream of data outgoing without interruption for parameter adjustment. Once in this operational mode the Rx Ports on the DSP are disabled even when commands can be fit between output packets.

The RS-485 operational mode has been designed to provide data when polled and allow for the use of the dual purpose  $Tx / Rx$  data connections to receive data into the unit. This incoming data can provide adjustment to averaging, polarity, operational mode, effective filtering etc…

The third operational mode is a temporary RS-485 mode which behaves in the exact some fashion and the standard RS-485 mode with one exception. While in the temporary RS-485 mode, a power cycle or RESET command will cause the system to reboot. At which point if enabled default back into RS-422 Emulation. Namely the RS-485 mode if designed for 2 primary purposes to allow for the permanent transition between RS-422 and RS-485 modes by sending the turning off the RS-422 Emulation sub variable. Or in this case to set the operational conditions under which RS-422 operation will permanently resume.

The primary method for transitioning between modes is based in 3 commands: BREAK, 422 Emulation ON, and 422 Emulation OFF. As shown before if the unit is currently set with 422 Emulation ON then the BREAK command must be used in order before the unit starts sending. For convenience this

functionality is built into the DXA / DXI Demo program. However in order to do it manually the following procedure should be observed:

1: Using a terminal emulator program or otherwise controllable data line monitor and control set-up; write a Hexadecimal command string that reads as the following:

#### 0x[AC][*UAID*][02][*Checksum*][FF][FF]

This command consists of the BREAK concatenated with 2 Rubout and should be sent a sufficient amount of times constantly in order cover the 28 mS start up window. Take into account the time between break rubout execution start time and power cycle if your power supply will need to be disconnected manually we can call this system power delay. For a graphical timeline representation please see below:

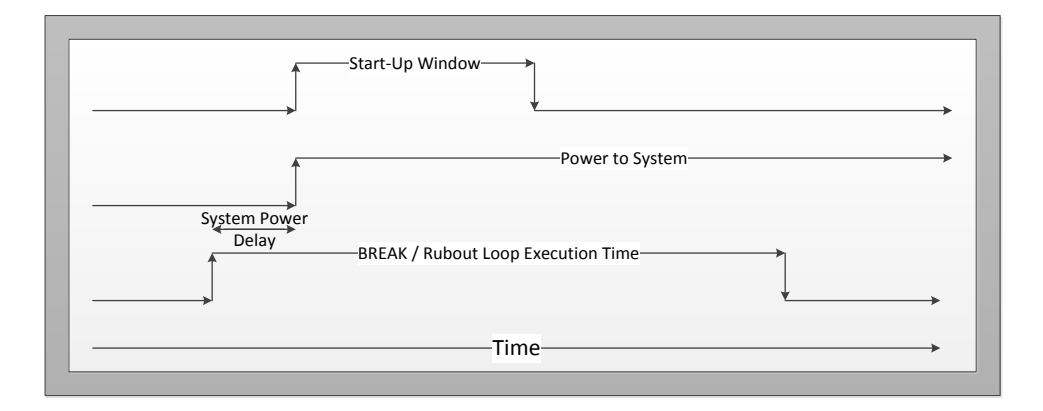

2: If successful, the unit will stop sending any data and appear idle. If true, you have successfully placed the unit into temporary RS-485 mode. You can confirm this by requesting a executing a poll command. If untrue, the unit will continue to send data constantly and the process in step one will need to be repeated. Once in temporary RS-485 mode, if the unit needs to be placed into a permanent RS-485 mode, the Turn RS-422 Emulation OFF command must be executed. If you are just modifying parameters to then return to RS 422 mode execute the applicable commands. In either situation the final parameter altering command should be followed by allow update and update configuration. If you placed the unit in permanent RS-485 mode upon power cycle the unit should not be transmitting and is waiting for your polling.

3: In order to make the transition from RS-485 operation to RS-485 operation the break command not required. Instead, RS-422 operations are reactivated by sending the Turn 422 Emulation ON command followed by Allow Update and Update configuration. Upon RESET or power cycle for this operation the unit should begin transmitting once the start up window has elapsed. If it fails to transmit the unit is still in RS-485 Mode.